### 01.04.2025 19:38 1/1 Erweitert

### [UCC-Client](https://wiki.ucware.com/gui/ucc-client?do=showtag&tag=gui%3AUCC-Client)

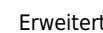

**Versionshinweis:** Dieser Artikel wurde für [UCware 6.2](https://wiki.ucware.com/release/ucware6) überarbeitet. Die Vorgängerversion finden Sie [hier](https://wiki.ucware.com/archiv/6_1/benutzerhandbuch/erweitert/sitemap).

# **Erweitert**

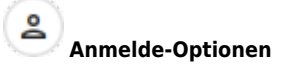

- [Am nativen UCC-Client anmelden](https://wiki.ucware.com/benutzerhandbuch/anmeldung/login_nativ)
- [Am browserbasierten UCC-Client](https://wiki.ucware.com/benutzerhandbuch/anmeldung/login_browser) [anmelden](https://wiki.ucware.com/benutzerhandbuch/anmeldung/login_browser)
- [Client-Passwort ändern](https://wiki.ucware.com/benutzerhandbuch/anmeldung/passwort)
- [Telefon-PIN ändern](https://wiki.ucware.com/benutzerhandbuch/anmeldung/pin)
- [UCC-Client neu verbinden](https://wiki.ucware.com/benutzerhandbuch/anmeldung/neu_verbinden)

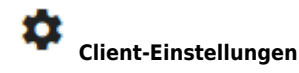

- [Oberfläche des UCC-Clients](https://wiki.ucware.com/benutzerhandbuch/einstellungen/anzeige) [anpassen](https://wiki.ucware.com/benutzerhandbuch/einstellungen/anzeige)
- [Anrufanzeige des UCC-Clients](https://wiki.ucware.com/benutzerhandbuch/einstellungen/telefonie) [anpassen](https://wiki.ucware.com/benutzerhandbuch/einstellungen/telefonie)
- [USB-Gerät manuell einbinden](https://wiki.ucware.com/benutzerhandbuch/einstellungen/usb)
- [Fensterverhalten des nativen UCC-](https://wiki.ucware.com/benutzerhandbuch/einstellungen/client)[Clients anpassen](https://wiki.ucware.com/benutzerhandbuch/einstellungen/client)

- $\Omega$ **Audio-Geräte**
- [Audiogeräte auswählen](https://wiki.ucware.com/benutzerhandbuch/audio/audio_client)
- [Audiogeräte auswählen \(systemweit\)](https://wiki.ucware.com/benutzerhandbuch/audio/audio_systemweit)
- **Hilfe**
- [Favicons und Tray Icons](https://wiki.ucware.com/benutzerhandbuch/hilfe/app-indikatoren)
- [Hauptseiten-Symbole](https://wiki.ucware.com/benutzerhandbuch/hilfe/symbole)
- [Hilfe-Funktionen \(UCC-Client\)](https://wiki.ucware.com/benutzerhandbuch/hilfe/ueber)

## H **Hauptseiten-Einstellungen**

- [Widgets aus- oder einblenden](https://wiki.ucware.com/benutzerhandbuch/anpassen/einblenden)
- [Widgets anordnen](https://wiki.ucware.com/benutzerhandbuch/anpassen/anordnen)
- [Widgetgröße anpassen](https://wiki.ucware.com/benutzerhandbuch/anpassen/vergroessern)

#### ◘ **Benutzereinstellungen**

- **[Eigenen Status verstecken](https://wiki.ucware.com/benutzerhandbuch/benutzereinstellungen/status)**
- [E-Mails zu Sprachnachrichten](https://wiki.ucware.com/benutzerhandbuch/benutzereinstellungen/benachrichtigungen_ab) [erhalten](https://wiki.ucware.com/benutzerhandbuch/benutzereinstellungen/benachrichtigungen_ab)
- [E-Mails zu verpassten Anrufen](https://wiki.ucware.com/benutzerhandbuch/benutzereinstellungen/benachrichtigungen_verpasste) [erhalten](https://wiki.ucware.com/benutzerhandbuch/benutzereinstellungen/benachrichtigungen_verpasste)

From: <https://wiki.ucware.com/> - **UCware-Dokumentation**

Permanent link: **<https://wiki.ucware.com/benutzerhandbuch/erweitert/sitemap>**

Last update: **14.11.2024 07:41**